## **Οδηγίες για VPN σύνδεση τύπου OPENVPN για Android**

Τελευταία Ενημέρωση 02/06/2024

Εισαγωγή

Η υπηρεσία αυτή αφορά όλα τα μέλη της κοινότητας του Πανεπιστημίου Δυτικής Αττικής που έχουν κάποια ευρυζωνική σύνδεση(ADSL,3G,VDSL, κτλ) και επιθυμούν πρόσβαση στις βάσεις πληροφοριών της Βιβλιοθήκης του ιδρύματος.

## Οδηγίες εγκατάστασης

1. Κατεβάζετε(download) και εγκαθιστάτε την εφαρμογή OpenVPN Connect από το Google Play Store.

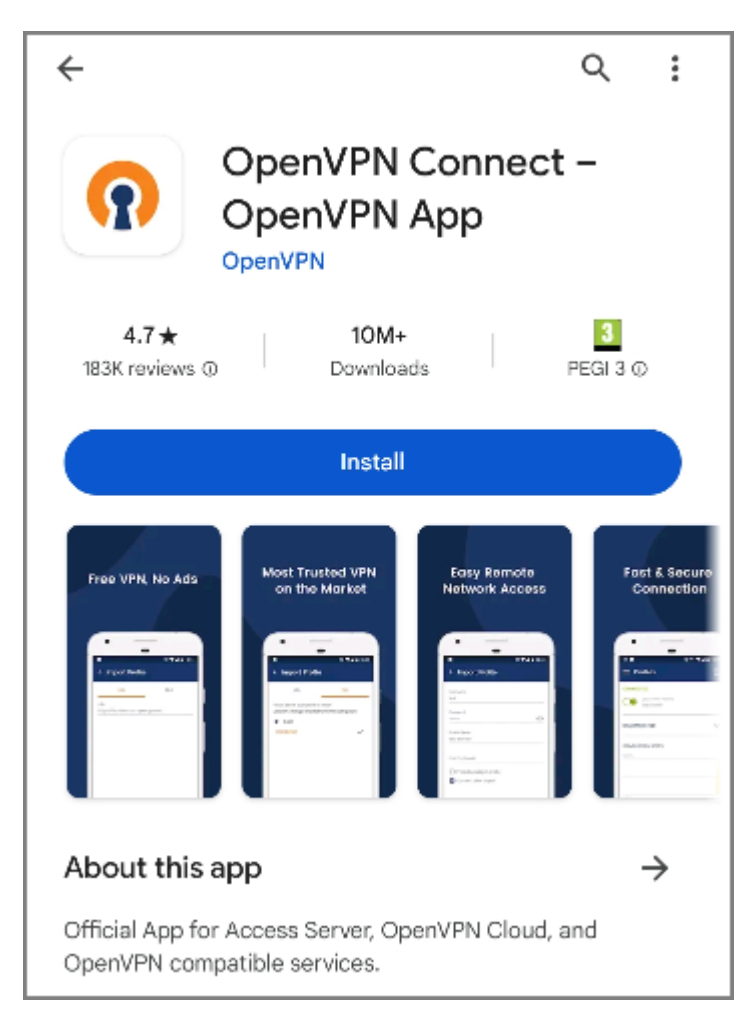

2. Ανοίγετε την εφαρμογή (και αποδέχεστε τους όρους χρήσης της). Μετά την αποδοχή των όρων χρήσης εμφανίζεται η παρακάτω εικόνα:

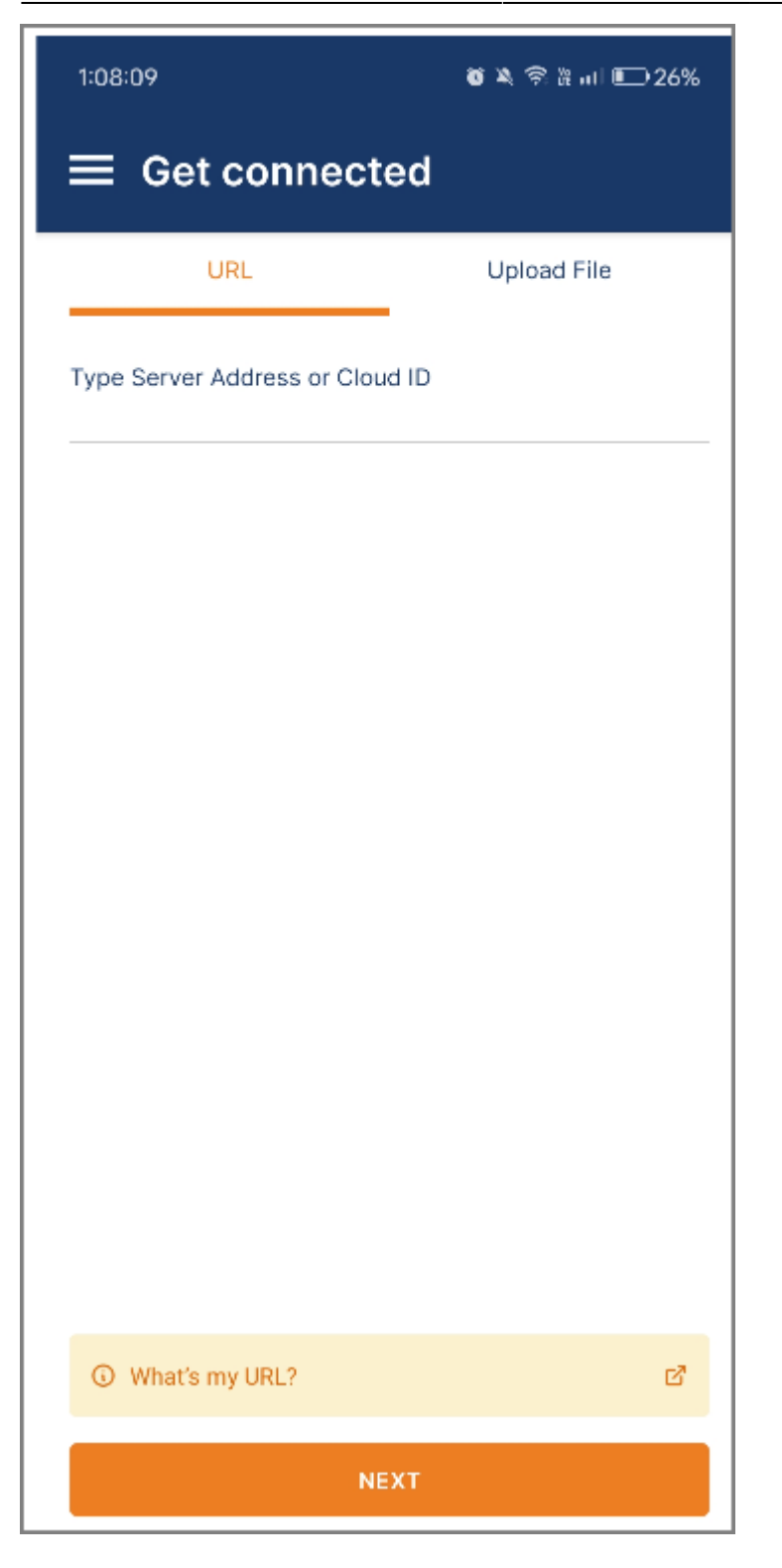

3. Ανοίγετε την εφαρμογή ανάγνωσης QR Code της συσκευής σας και σκανάρετε ένα απο τα παρακάτω QR Codes ανάλογα την ιδιότητα σας.

Για φοιτητές το αρχείο ρυθμίσεων είναι διαθέσιμο στην διεύθυνση: <https://software.uniwa.gr/noc/UNIWA-STUDENTS.ovpn>

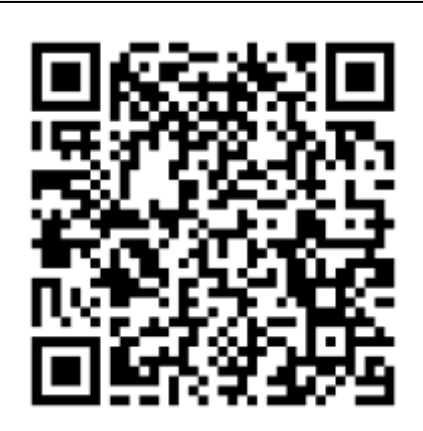

Για το εκπαιδευτικό/ερευνητικό/διοικητικό προσωπικό το αρχείο ρυθμίσεων είναι διαθέσιμο στην διεύθυνση:<https://software.uniwa.gr/noc/UNIWA-STAFF.ovpn>

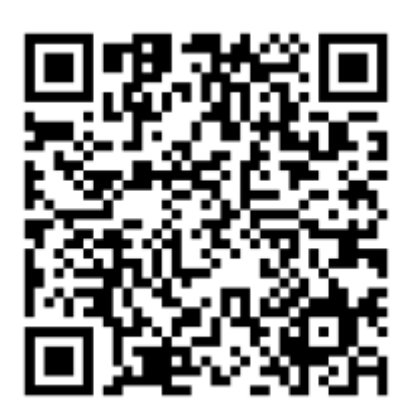

3. Στην συνέχεια αυτόματα θα ανοίξει η OPENVPN εφαρμογή και θα εμφανιστεί το μήνυμα "Please confirm importing profile from software.uniwa.gr". Επιλέγετε το "CONFIRM".

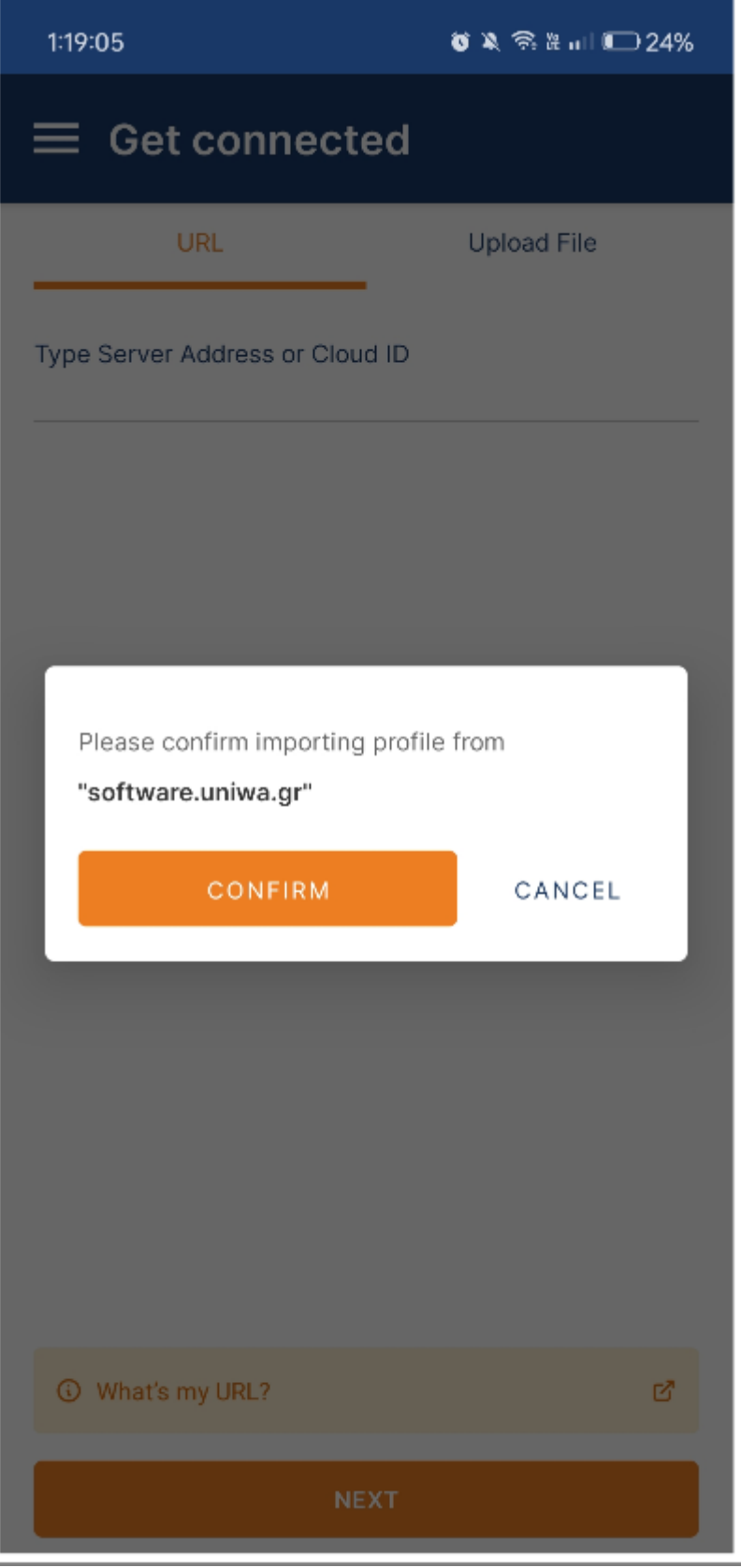

4. Μετά την επιβεβαίωση, θα εμφανιστεί η οθόνη με τα profiles. Κάνετε κλικ στο εικονίδιο με το μολύβι για να επεξεργαστείτε το προφίλ σας στο Πανεπιστήμιο μας.

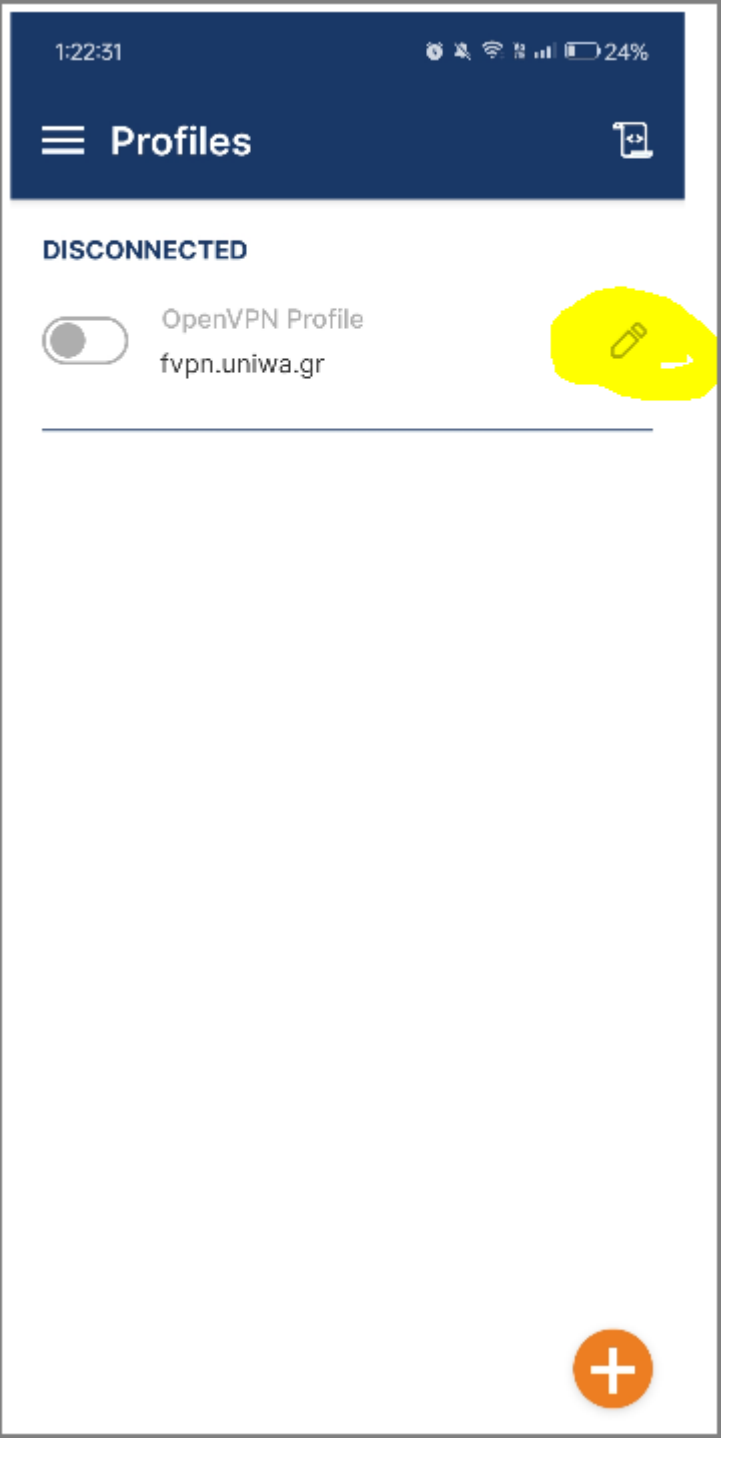

5. Στην οθόνη επεξεργασίας του προφίλ σας, συμπληρώνετε το όνομα χρήστη του ιδρυματικού λογαριασμού σας και και εφόσον τσεκάρετε το "Save password" θα πρέπει να καταχωρήσετε και το password σας. Ολοκληρώνετε την επεξεργασία του προφίλ σας κάνοντας κλικ στο κουμπί "Save".

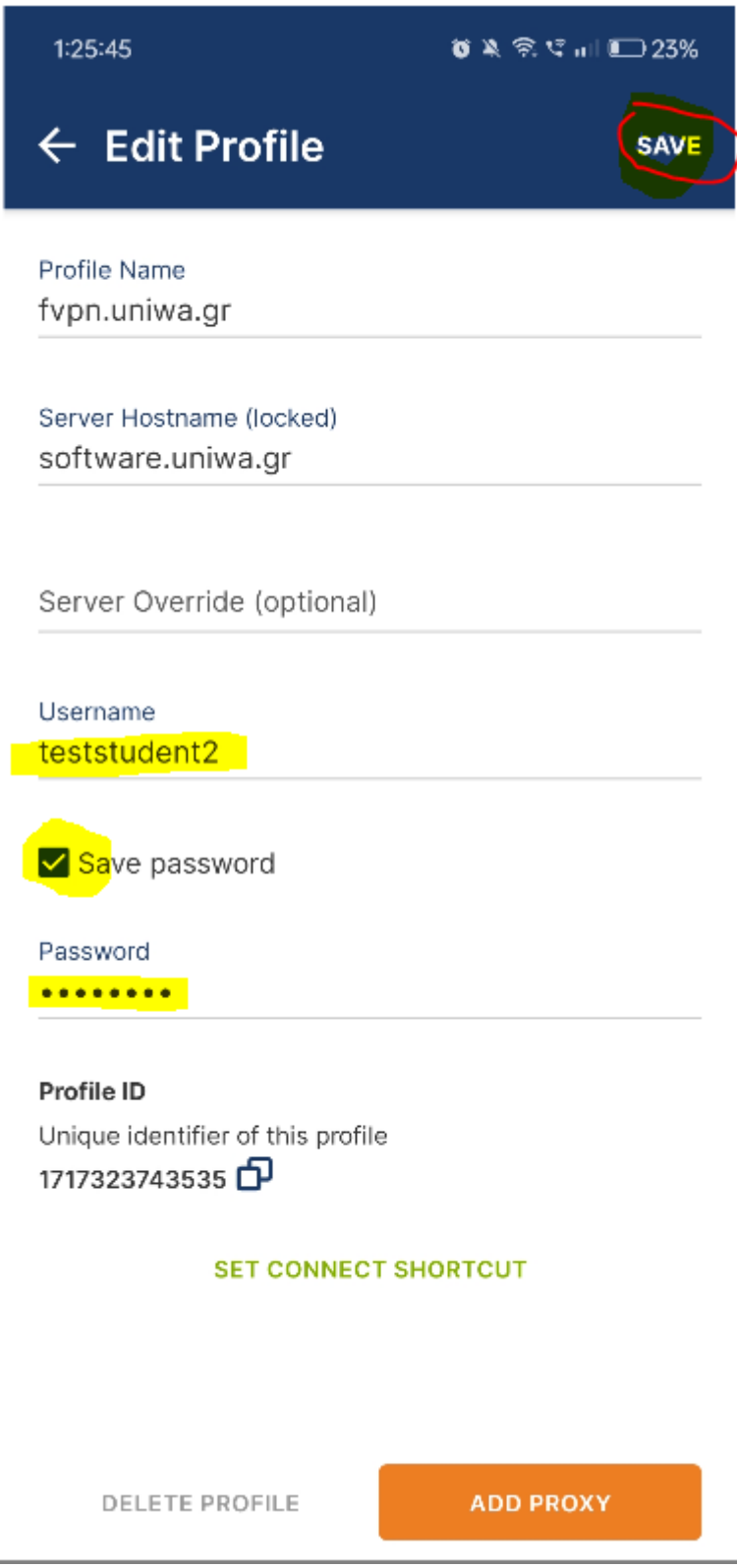

6. Για συνδεθείτε επιλέγετε το κουμπί αριστερά από το όνομα της σύνδεσης.

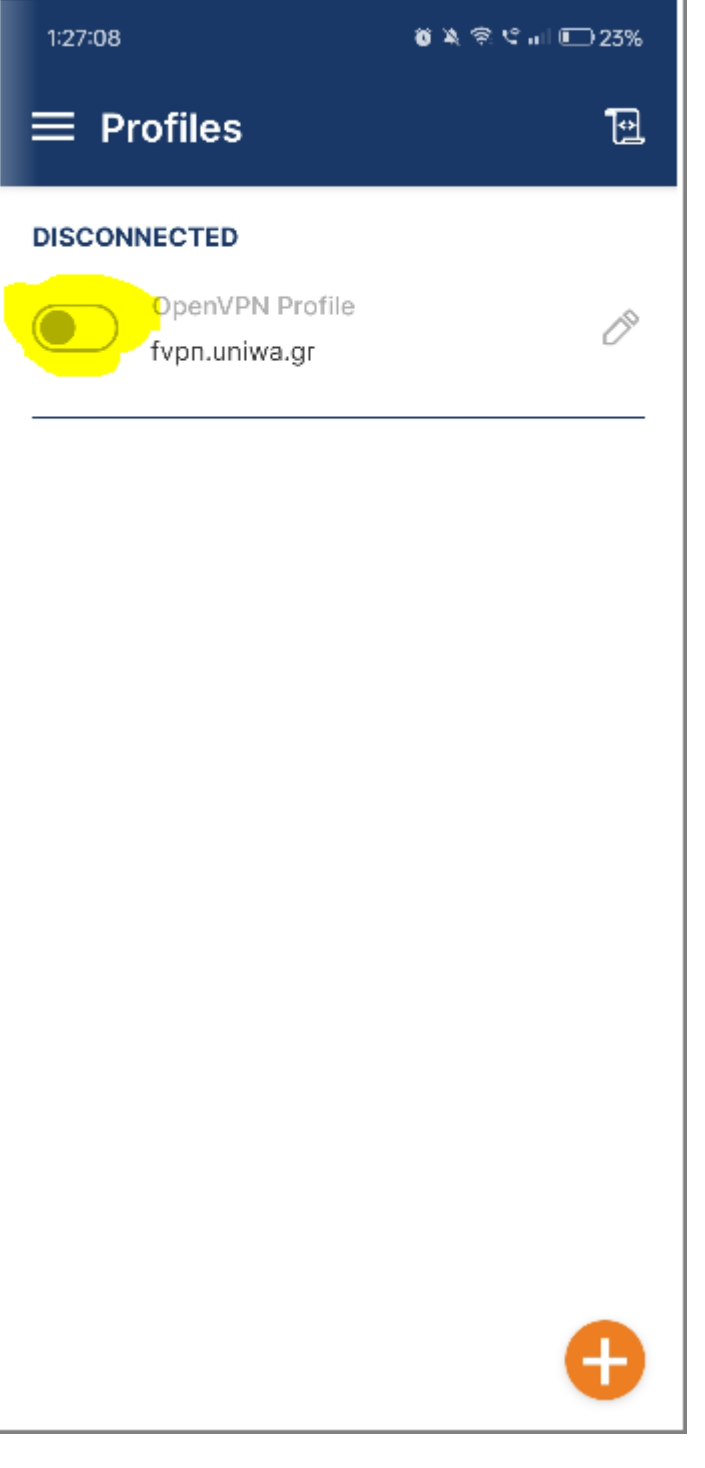

7. Αν εμφανιστεί το μήνυμα ότι το profile δεν εμπεριέχει client certificate επιλέγετε Continue.

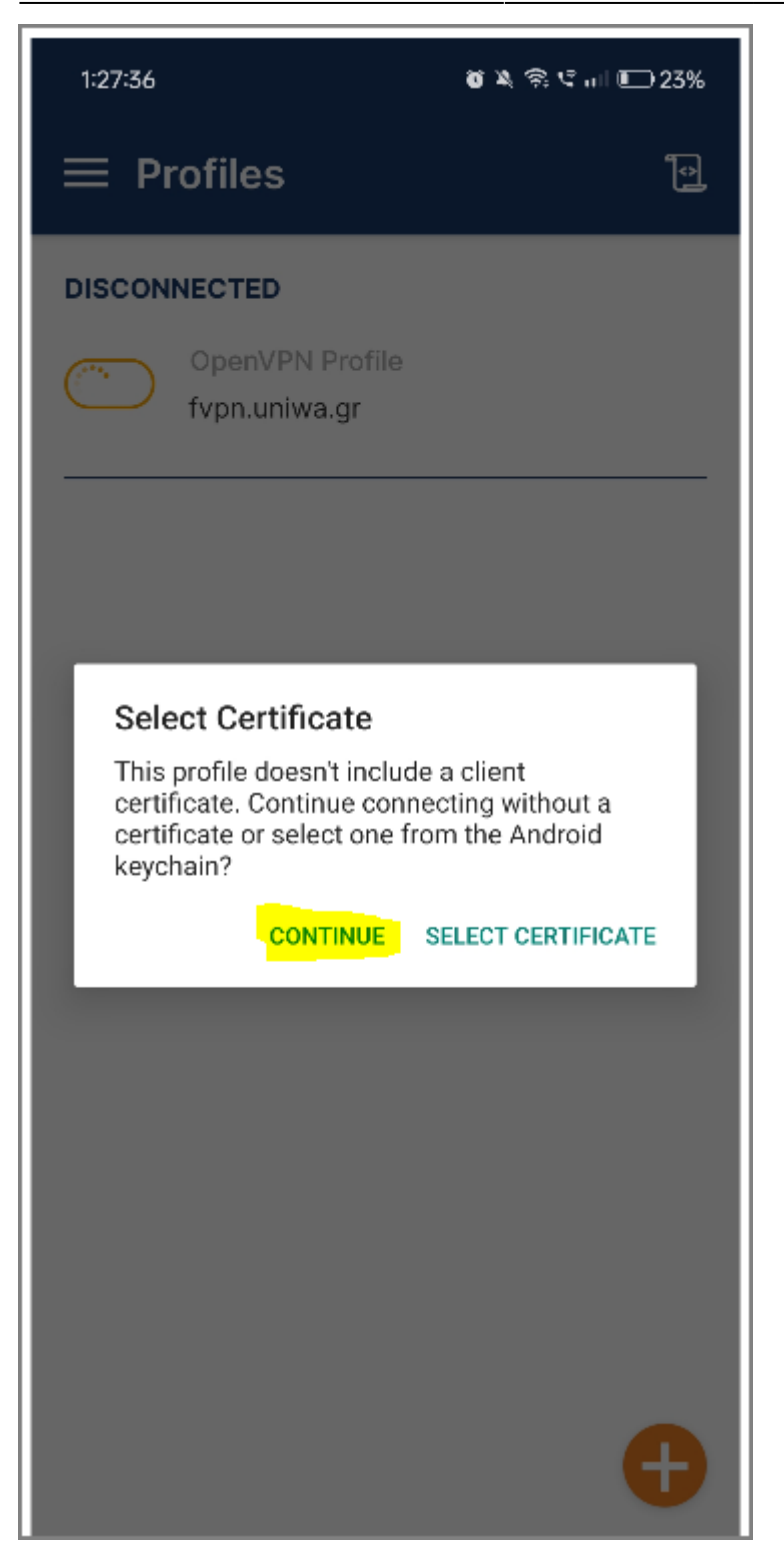

8. Εφόσον η σύνδεση σας είναι επιτυχής, στην εφαρμογή θα αναγράφεται το μήνυμα "CONNECTED".

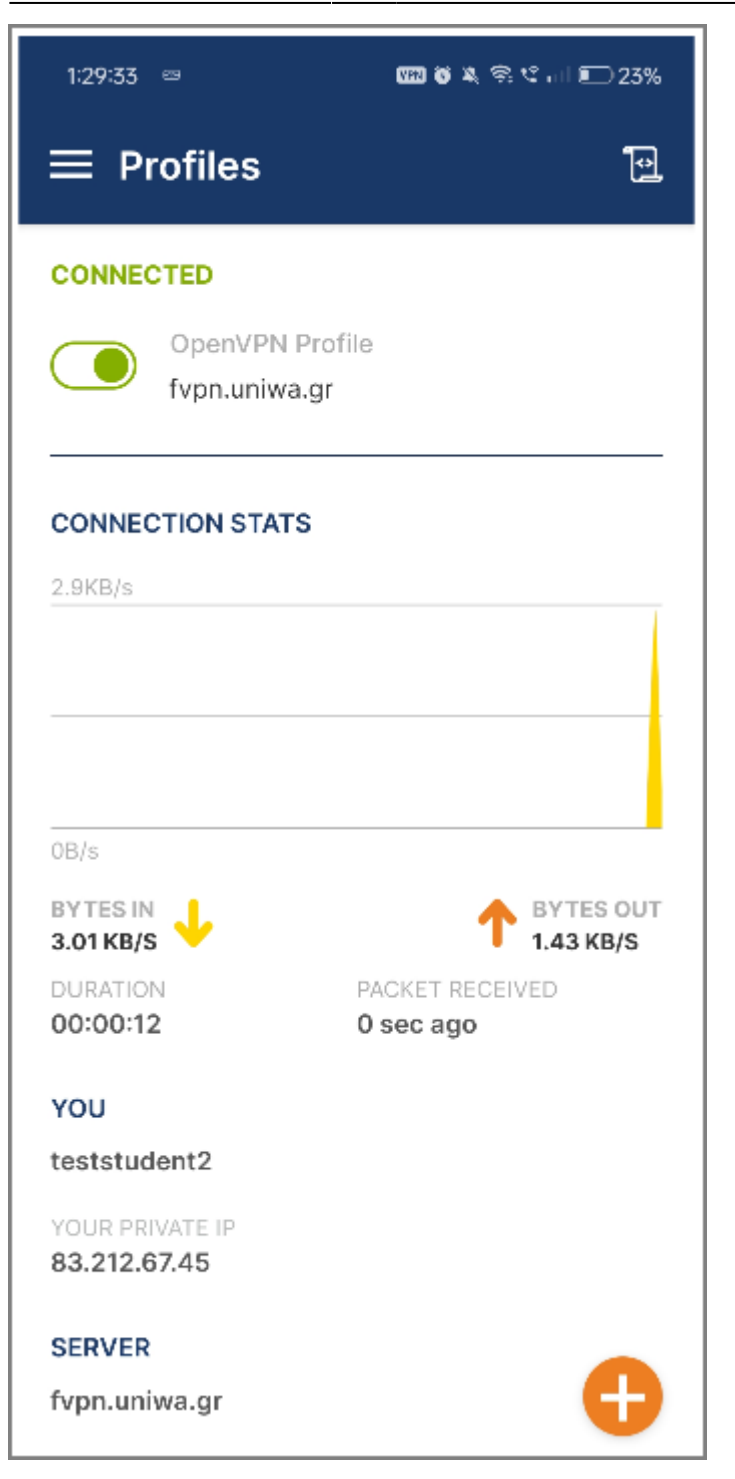

From: <https://wiki.noc.uniwa.gr/> - **UNIWA NOC Documentation Wiki**

Permanent link: **[https://wiki.noc.uniwa.gr/doku.php?id=openvpn\\_service\\_android](https://wiki.noc.uniwa.gr/doku.php?id=openvpn_service_android)**

Last update: **2024/06/02 14:01**

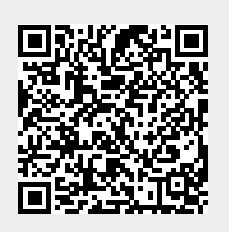